## Come posso convertire la licenza della chiave di attivazione del prodotto (PAK) in una licenza Smart?

## Sommario

Solo per uso esterno da parte del cliente/partner: queste istruzioni sono fornite per aiutare i clienti/partner a eseguire l'azione per risolvere il problema. Se il cliente o il partner incontra dei problemi nelle istruzioni, chiedere di aprire una richiesta di assistenza in relazione al supporto delle licenze [\(https://www.cisco.com/go/scm\)](https://www.cisco.com/go/scm) per risolvere il problema. NON eseguire queste operazioni da solo se si è una risorsa Cisco interna al di fuori del team di supporto alle licenze.

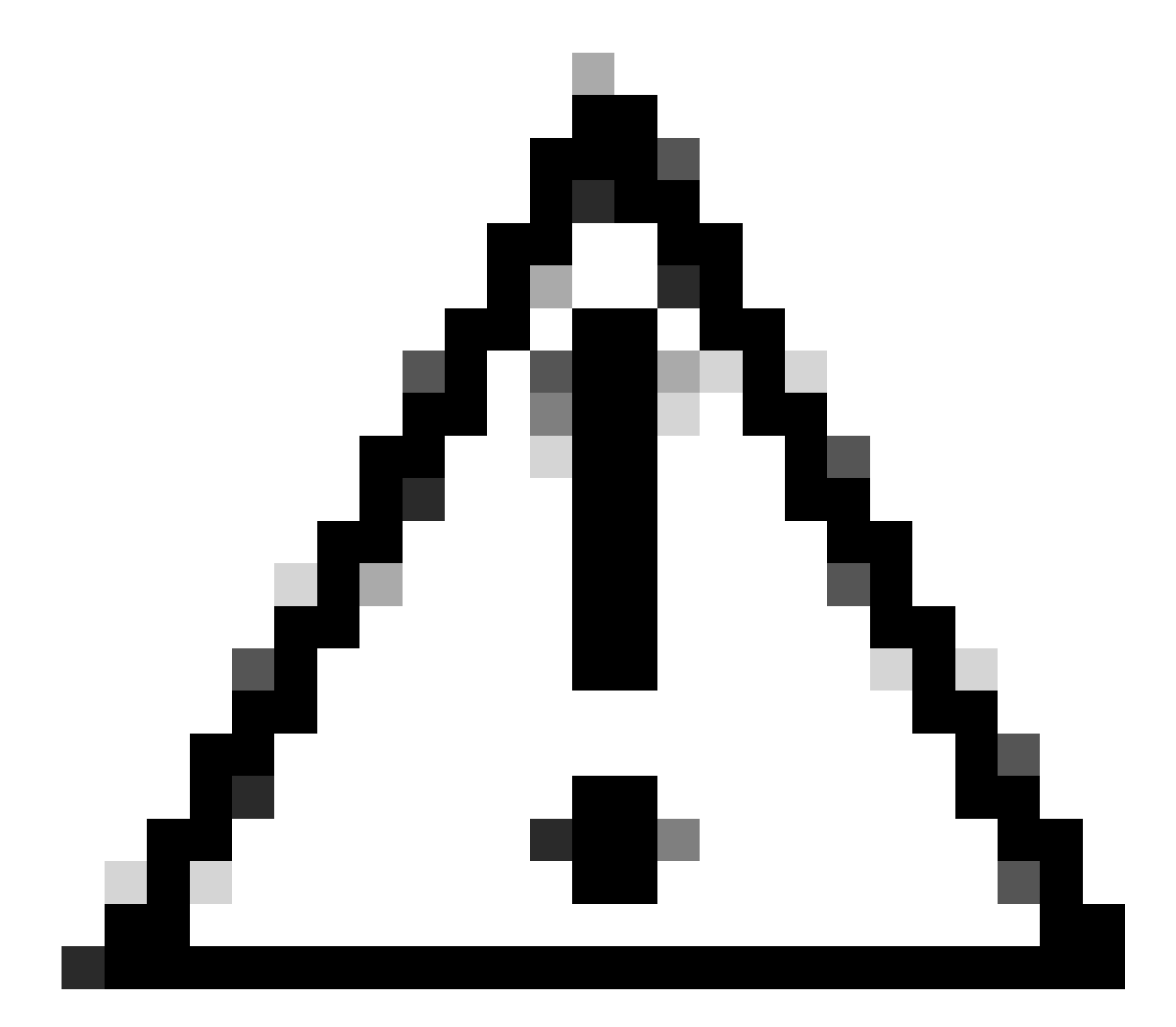

Attenzione: non è possibile riconvertire le licenze Smart in licenze basate su PAK (licenze

Classic).

Prima di iniziare, assicurati di avere:

- Account Cisco.com attivo
- PAK (chiave di attivazione del prodotto)
- Accesso allo Smart Account e all'account virtuale della chiave PAK
- Accesso alla VA di destinazione dove è necessario eseguire la conversione
- La verifica attiva del contratto non è richiesta per tutte le conversioni della chiave PAK

Passaggio 1: andare a [Cisco Software Central](https://software.cisco.com/) e accedere con le credenziali Cisco.com.

Fase 2: sotto Licenze tradizionali, fare clic su Access LRP

Passo 3: selezionare gli Smart Account e gli account virtuali nel menu a discesa Mostra Smart Account e account virtuale

Passaggio 4: fare clic su "Show Filter" (Mostra filtro) nella scheda "PAKs or Tokens" (PAK o Token).

Passaggio 5: Immettere la chiave PAK nella casella di ricerca " PAK/Token" e premere Invio

Passaggio 6: fare clic sulla freccia a destra della chiave PAK e selezionare "Convert to Smart Licensing" (Converti in Smart Licensing)

Passaggio 7: nella finestra Converti in diritti smart, selezionare Account virtuale dall'elenco a discesa

Fase 8: fornire la quantità della licenza nel campo "Quantità da convertire"

Passaggio 9: fare clic su Invia

Risoluzione dei problemi:

Si è verificato un errore durante il tentativo di conversione della chiave PAK. Aprire una 1. richiesta di assistenza in [Support Case Manager \(SCM\)](https://mycase.cloudapps.cisco.com/case?swl) utilizzando l'opzione Software Licensing.

Se si verifica un problema con questa procedura che non è possibile risolvere, aprire una richiesta di assistenza in [Support Case Manager \(SCM\)](https://mycase.cloudapps.cisco.com/case?swl) utilizzando l'opzione di gestione delle licenze software.

Per commenti sul contenuto di questo documento, fai clic [qui.](https://app.smartsheet.com/b/form/b4046460ebdf4287bba6c3de30bd39b9)

## Informazioni su questa traduzione

Cisco ha tradotto questo documento utilizzando una combinazione di tecnologie automatiche e umane per offrire ai nostri utenti in tutto il mondo contenuti di supporto nella propria lingua. Si noti che anche la migliore traduzione automatica non sarà mai accurata come quella fornita da un traduttore professionista. Cisco Systems, Inc. non si assume alcuna responsabilità per l'accuratezza di queste traduzioni e consiglia di consultare sempre il documento originale in inglese (disponibile al link fornito).